IV Encuentro de Enseñanza de la Matemática UNED 2013

Universidad Estatal a Distancia

Escuela de Ciencias de la Educación

Cátedra de Didáctica de la Matemática

**Taller: Recomendaciones didácticas para el abordaje de los temas de homotecias y transformaciones isométricas en el tercer ciclo de la Educación General Básica**

Elaborado por: Berny Salas Solano

Correo electrónico: [bernysaso@gmail.com](mailto:bernysaso@gmail.com)

Agosto, 2013

## **1. Resumen**

Este trabajo pretende brindar aportes teóricos, metodológicos y didácticos para la introducción de los conceptos de homotecias y transformaciones isométricas en el tercer ciclo de la Educación General Básica (EGB), con la ayuda del software de geometría dinámica Geogebra. Se plantea un abordaje desde una perspectiva intuitiva, centrada en la comprensión de los conceptos y propiedades de las transformaciones estudiadas, y partiendo de ejemplos concretos que puedan incorporarse a la unidad de Geometría de sétimo año en el tema de Geometría Analítica, de modo que posibiliten al docente relacionarlo con temas estudiados en años posteriores, hasta su formalización en el nivel de undécimo año.

# **2. Introducción**

Los nuevos Programas de Estudio del Ministerio de Educación Pública (MEP) para secundaria incorporan dentro de los temas de geometría para undécimo los conceptos de homotecias y transformaciones isométricas. Se enfatiza en introducirlos de manera intuitiva, mediante situaciones cotidianas y concretas; pero también se sugiere avanzar hacia su formalización, empleando herramientas algebraicas y de geometría analítica adquiridas por el estudiante en el tercer ciclo, de modo que se evidencie la integración de distintas áreas de la Matemática. También se sugiere el uso de Software de geometría dinámica para facilitar la comprensión de los conceptos estudiados.

Sin embargo, ya que los conceptos formales de homotecias y transformaciones isométricas, según la propuesta del MEP, implican el manejo de conceptos elementales de álgebra lineal y de relaciones y funciones; es recomendable que antes de un acercamiento formal al tema, los estudiantes de Educación Diversificada tengan nociones intuitivas de lo que es una homotecia, rotación, traslación y reflexión, así como conexiones entre estos conceptos y los temas de álgebra lineal y relaciones mencionados anteriormente. Esto debe hacerse aprovechando los temas trabajados en tercer ciclo.

Salvo por el tema de traslaciones, estudiado en sétimo, y de homotecias, abordado en octavo año, el Programa de Matemáticas para el tercer ciclo no contempla explícitamente las transformaciones en el plano. Algunos tópicos se trabajan de manera elemental en los primeros años de la EGB (simetrías y traslaciones en cuarto y quinto grado, respectivamente), mientras que otros no se tocan del todo antes del undécimo (tal es el caso de las rotaciones) (Ministerio de Educación Pública, 2013).

Por tanto, es fundamental establecer durante los tres años de la EGB estrategias para introducir gradualmente dichos conceptos, de modo que el estudiante posea un esquema mental rico para la formalización significativa de los mismos en undécimo. En este aspecto, el Programa del MEP ofrece variedad de posibilidades para incorporarlos de manera intuitiva desde los primeros años de la EGB; recordando que el propósito no es definirlos formalmente, ni saturar de contenidos los niveles que componen el tercer ciclo; sino buscar la integración significativa de conceptos en distintas áreas.

El empleo de paquetes computacionales de geometría dinámica, como Geogebra (pensado como un software para facilitar el aprendizaje), se convierten en una valiosa herramienta, posibilitando al alumno visualizar cómo las transformaciones trabajan sobre objetos geométricos, permite una sencilla manipulación de tales objetos, y posibilita trabajar con herramientas algebraicas, integrando ambas perspectivas para un aprendizaje en un ambiente enriquecedor en experiencias para el alumno (Losada, 2006).

Este trabajo propone abordar los contenidos partiendo de las posibilidades que ofrecen los temas de geometría analítica incluidos en sétimo (plano cartesiano y sistema de coordenadas), octavo (transformaciones en el plano, noción de función o relación) y noveno año (noción de función) para introducir, mediante ejemplos y ejercicios concretos las nociones de interés para la comprensión de transformaciones.

# **3. Objetivos**

### **3.1. Objetivo general**

Brindar recomendaciones teóricas, metodológicas y didácticas para introducir en los niveles de la EGB los conceptos de transformaciones en el plano, a partir de conceptos elementales de Geometría Analítica y con ayuda del paquete Geogebra 4.0.

### **3.2. Objetivos específicos**

- 3.2.1. Analizar los conceptos previos necesarios para un abordaje intuitivo de los conceptos de homotecia, traslación, reflexión y rotación; para su estudio a partir de sétimo año de la EGB.
- 3.2.2. Proporcionar las definiciones formales de homotecia, traslación, reflexión y rotación, para su abordaje y desarrollo intuitivo desde el sétimo año de la EGB.
- 3.2.3. Proponer estrategias metodológicas y didácticas para el abordaje de los conceptos de homotecias y transformaciones isométricas desde un punto de vista intuitivo, para su desarrollo a partir de sétimo año de la EGB.

# **4. Contenidos**

## **4.1. Nociones preliminares necesarias**

Cuando se trabaja la Geometría desde un enfoque analítico, se suele integrar indistintamente nociones de la geometría clásica con herramientas del álgebra lineal. Si bien el docente tenga claro cuándo se está trabajando con unos u otros objetos, y cuándo se hace el paso de una a otra concepción, para el estudiante puede resultar algo confuso, por ejemplo, ver un punto algunas veces como tal, y otras veces como un vector.

En este apartado se hace un acercamiento teórico que permite construir los conceptos del álgebra lineal a partir de las concepciones elementales de geometría clásica, hasta llegar a los objetos que nos interesa. Cabe destacar que dicho acercamiento no pretende ser exhaustivo, sino uno muy general.

Esta sección está pensada para brindar al docente un referente teórico sólido que le permita abordar la geometría desde un enfoque que tal vez no esté familiarizado a usar. Por tanto, no debe pretender abordar los temas del Programa del MEP desde esta perspectiva con los estudiantes, si no manejar bien los conceptos a nivel teórico, para que su trasposición a un nivel intuitivo pueda hacerse de manera más concienzuda y con más herramientas a su favor.

Se iniciará la discusión con la introducción de algunos conceptos básicos necesarios para definir formalmente la noción de vector, y de sistema de referencia cartesiano de un plano.

### **Definición 1: Bipunto**

Dado un plano P, y sean A y B dos puntos de P, se llama *bipunto* al par ordenado formado por los puntos  $A \vee B$ . Si  $A \vee B$  son distintos, se dice que el bipunto es un *bipunto propio*. Si  $A \vee B$ son iguales, se dice que es un *bipunto impropio*. Los puntos A y B se llaman, respectivamente, *origen* y *extremo* del bipunto. Denotamos (A, B).

### **Definición 2: Sistema de referencia de una recta**

Se llama sistema de referencia para una recta  $L$ , contenida en un plano  $P$ , a todo bipunto propio  $(0, E)$  tal que A y B pertenecen a la recta.

### **Axioma 1: Postulado de colocación de la regla**

Para todo sistema de referencia  $(O, E)$  de la recta L del plano P, existe una función biyectiva  $f: L \longrightarrow \mathbb{R}$ , y sólo una, tal que  $f(0) = 0$  y  $f(E) = 1$ .

#### **Definición 3: Abscisa de un punto bajo un sistema de referencia**

Se llama *abscisa* de un punto M, contenido en la recta L, bajo un sistema de referencia  $(0, E)$ de L, al número real m, tal que  $f(M) = m$ .

#### **Definición 4: Medida algebraica de un bipunto en un sistema de referencia dado**

Sean una recta L y un sistema de referencia (O, E) para ella. Se llama *medida algebraica* de un bipunto propio  $(A, B)$  a la diferencia entre las abscisas de  $A \vee B$ . Denotamos  $AB$ . Simbólicamente:  $AB = f(B) - f(A) = b - a$ . Si  $A = B$ ,  $AB = 0$ .

#### **Definición 5: Sentido o dirección de una recta**

Sean dos bipuntos  $(A, B)$  y  $(C, D)$  en una recta L, se dice que  $(A, B)$  y  $(C, D)$  tienen el mismo *sentido* si y solamente si  $\frac{AB}{CD} > 0$ .

Se puede demostrar fácilmente que la relación binaria  $(A, B) \mathcal{R}(C, D) \Leftrightarrow \frac{A}{C}$  $\frac{AB}{CD}$  > 0 definida sobre es transitiva, reflexiva y simétrica; luego, define una relación de *equivalencia*. También puede verificarse fácilmente que el conjunto cociente  ${}^L/\mathstrut_{\mathcal{R}}$  define exactamente dos clases de equivalencia sobre L. Dotar de *dirección u orientación una recta*, consiste en seleccionar una de estas dos clases de equivalencia.

#### **Definición 6: Punto medio de un bipunto**

Sea  $(A, B)$  un bipunto propio de la recta L, con un sistema de referencia dado, se dice que un punto I de L es el *punto medio* de  $(A, B)$  si  $AI = IB$ . Si  $A = B$ , el punto medio de  $(A, B)$  es A.

#### **Definición 7: Relación de equipolencia**

Se dice que el bipunto  $(A, B)$  es *equipolente* al bipunto  $(C, D)$ , denotamos  $(A, B) \sim (C, D)$ , si los bipuntos  $(A, D)y$   $(C, B)$  tienen el mismo punto medio.

Es fácilmente demostrable que la relación binaria  $(A, B) \sim (C, D)$  definida sobre  $P \times P$  es transitiva, reflexiva y simétrica, por lo tanto, es una relación de *equivalencia. E*l conjunto cociente  $P/\sim$  servirá como base para definir el concepto de *vector*; y a partir de éste, construir un sistema de referencia cartesiano para el plano, conceptos importantes para proseguir con el estudio de las transformaciones en el plano, que se abordan en el siguiente apartado.

### **4.2. Nociones de geometría analítica**

#### **Definición 8: Vector**

Se llama *vector* del plano P a toda clase de equivalencia de la relación de equipolencia definida sobre  $P \times P$ . El conjunto de todos los bipuntos equipolentes al bipunto  $(A, B)$ , se llama vector AB y se denota por  $\overrightarrow{AB}$ . El bipunto  $(A, B)$  es un *representante* del vector  $\overrightarrow{AB}$  y en ocasiones se denota  $\overrightarrow{AB} = \vec{v}$ . La clase de equivalencia de los bipuntos de la forma  $(A, A)$  se llama *vector nulo*, y se denota por  $\vec{0}$ .

### **Definición 9: Dirección de un vector**

Se llama *dirección de un vector*  $\vec{v}$  no nulo a la dirección de la recta que admite por sistema de referencia a cualquier representante de  $\vec{v}$ .

### **Definición 10: Plano vectorial**

Se llama *plano vectorial* al conjunto, denotado por  $\vec{P}$ , de vectores del plano P.

### **Definición 11: Independencia lineal de vectores**

Se dice que *n* vectores  $\overrightarrow{v_1}, \overrightarrow{v_2}$ , ...,  $\overrightarrow{v_n}$  del plano vectorial  $\overrightarrow{P}$  son *linealmente independientes* si siempre que  $x_1 \cdot \overrightarrow{v_1} + x_2 \cdot \overrightarrow{v_2} + \cdots + x_n \cdot \overrightarrow{v_n} = \overrightarrow{0}$ , donde los coeficientes  $x_1, x_2, \ldots, x_n$  son números reales, implica que  $x_1 = x_2 = \cdots = x_n = 0$ . Nótese que esta definición implica que dos vectores linealmente independientes deben ser, ambos, distintos del vector nulo.

### **Definición 12: Base de un plano vectorial**

Se llama *base del plano vectorial*  $\vec{P}$ , a todo par de vectores  $(\vec{i}, \vec{j})$  linealmente independientes que pertenezcan al plano  $\vec{P}$ .

### <span id="page-5-0"></span>**Teorema 1:**

Sea ( $\vec{i}$ , $\vec{j}$ ) una base del plano vectorial  $\vec{P}$ ; para todo vector  $\vec{v}$  de  $\vec{P}$  existe una pareja de números reales  $(x, y)$ , y sólo una tal que  $\vec{v} = x \cdot \vec{\iota} + y \cdot \vec{\jmath}$ .

### **Definición 13: Coordenadas de un vector**

Sean  $\vec{v}$  un vector de  $\vec{P}$  y  $(\vec{i}, \vec{j})$  una base para  $\vec{P}$ , a los números reales  $(x, y)$  que satisfacen el [Teorema 1](#page-5-0), se les llama, respectivamente, *primera coordenada o abscisa* de  $\vec{v}$ , y *segunda coordenada u ordenada* de  $\vec{v}$  en la base ( $\vec{i}$ , $\vec{j}$ ).

### **Definición 14: Sistema de referencia cartesiano para un plano**

Se llama *sistema de referencia cartesiano para el plano P* a toda tripleta $(0, \vec{\iota}, \vec{\jmath})$ , donde  $0$  es un punto del plano P, e  $(\vec{l}, \vec{l})$  forman una base del plano vectorial  $\vec{P}$ . El punto 0 se llama *origen* del sistema de referencia, el vector  $\vec{\imath}$  se conoce como *eje de las abscisas* y el vector  $\vec{\jmath}$  recibe el nombre de *eje de ordenadas*. Normalmente, los vectores  $(\vec{i}, \vec{j})$  se escogen de modo que sean perpendiculares.

### **Definición 15: Coordenadas de un punto en un sistema de referencia cartesiano**

Se llama *par de coordenadas* de un punto M, del plano P en el sistema de referencia  $(0, \vec{i}, \vec{j})$  al par de coordenadas del vector  $\overline{OM}$  en la base  $(\vec{i}, \vec{j})$  del plano vectorial  $\vec{P}$ .

Ahora el docente tiene las herramientas para hablar con propiedad de las transformaciones en el plano. Sin embargo, es necesario definir formalmente estos conceptos para su adecuada transposición y presentarlas a los estudiantes de manera intuitiva.

## **4.3. Transformaciones en el plano**

### **Definición 16: Traslación puntual de vector**  $\vec{v}$

Sea  $\vec{v}$  un vector del plano vectorial  $\vec{P}$ ; se llama *traslación de vector*  $\vec{v}$ , a la aplicación  $t: P \to P$  tal que a todo punto M le hace corresponder un punto M' tal que  $\overrightarrow{MM'}=\vec{v}.$ 

### **Definición 17: Reflexión puntual respecto a un punto**

Sea 0 un punto del plano P, se llama *reflexión puntual de centro* 0, a la aplicación  $r_0$ :  $P \rightarrow P$  tal que a todo punto M le hace corresponder un punto M' tal que  $M, O, M'$  son puntos alineados, y  $MO = OM'.$ 

### **Definición 18: Reflexión puntual respecto a una recta**

Sea L una recta del plano P, se llama *reflexión puntual con eje L*, a la aplicación  $r_L$ :  $P \rightarrow P$  tal que a todo punto  $M$  le hace corresponder un punto  $M'$  tal que

- 1.  $\overline{MM'} \perp L$ , y
- 2.  $\overline{MM'} \cap L = \{0\}$  tal que  $M O M' \vee MO = OM'$ .

### **Definición 19: Rotación de centro O y ángulo**

Sea  $0$  un punto del plano  $P$ ; y un ángulo orientado  $\alpha$ , se llama *rotación de centro 0 y ángulo*  $\alpha$ a la aplicación  $rot: P \rightarrow P$  tal que a todo punto M le hace corresponder un punto M' tal que  $OM = OM' \vee m\angle MOM' = \alpha$ .

Las traslaciones, reflexiones y rotaciones tienen la particularidad de que preservan las longitudes de las figuras, es decir, la figura original y su imagen bajo alguna de las cuatro aplicaciones anteriores, *determinan figuras congruentes*. Por esta razón se les conoce con el nombre de *transformaciones isométricas*.

### **Definición 20: Homotecia puntual de centro O y razón k**

Sea 0 un punto del plano P y k un número real distinto de cero, se llama *homotecia puntual de centro 0 y razón k*, a la aplicación  $h: P \to P$  tal que a todo punto M le hace corresponder un punto  $M'$  tal que  $\overrightarrow{OM'} = k \cdot \overrightarrow{OM}$ .

A diferencia de las transformaciones isométricas, las homotecias no necesariamente generan figuras congruentes, pues la imagen de una figura dada bajo una homotecia de razón  $k$ , será una figura ampliada, o reducida k veces respecto de la figura original (esto si  $|k|>1$ , o  $|k|<1$ , respectivamente, en particular, si  $k = 1$ , la figura generada por la homotecia es congruente a la original); es decir, la homotecia genera *figuras geométricas semejantes*, cuya razón de proporcionalidad es precisamente,  $k$ .

Por otro lado, el signo de  $k$  determina si la imagen de la figura se localiza del mismo lado de  $0$ que la preimagen (esto si  $k > 0$ ), o del lado opuesto (si  $k < 0$ ).

## **5. Recursos y materiales**

Para el desarrollo del taller se requerirá los siguientes recursos:

- 5.1. Proyector (video beam).
- 5.2. Laboratorio de cómputo.
- 5.3. CD con copia de la presentación del taller, el documento escrito y el paquete Geogebra.
- 5.4. Folleto impreso con los aspectos teóricos y actividades propuestas.

# **6. Metodología**

### **6.1. Descripción general**

El taller se desarrollará en tres etapas:

- 1. Desarrollo de aspectos teóricos: se dedicarán los primeros quince minutos a cubrir de manera general los aspectos teóricos mencionados en la sección 5.
- 2. Explicación de las actividades propuestas para desarrollar con los estudiantes del tercer ciclo de la EGB: se dedicarán veinte minutos a explicar ejemplos de propuestas concretas para introducir y trabajar las transformaciones en el plano.
- 3. Exploración del paquete Geogebra: se introducirán de manera exploratoria los comandos básicos del paquete de geometría dinámica Geogebra, enfatizando en tres tipos de comandos:
- a. Comandos de construcción de objetos.
- b. Comandos de transformaciones.
- c. Comandos de medición.

### **6.2. Actividades para trabajar en el taller**

Las siguientes actividades tienen como finalidad brindar ejemplos que puedan emplearse para trabajar las transformaciones en el plano con los estudiantes de sétimo, octavo y noveno año. Su objetivo es introducir y definir de manera intuitiva los conceptos estudiados y deducir algunas de las propiedades fundamentales de las transformaciones.

### **6.2.1. Introducción del concepto de sistema de referencia cartesiano**

La [Ilustración 1](#page-8-0) representa un diagrama del centro de San José. En él se muestra, en la esquina inferior izquierda, una escala que indica la relación de longitudes del diagrama; y en la parte superior izquierda se señala el norte. También se ha establecido un sistema de referencia, tomando como punto de partida la intersección entre la Avenida Central y la Calle Central, que están señaladas por flechas rojas discontinuas.

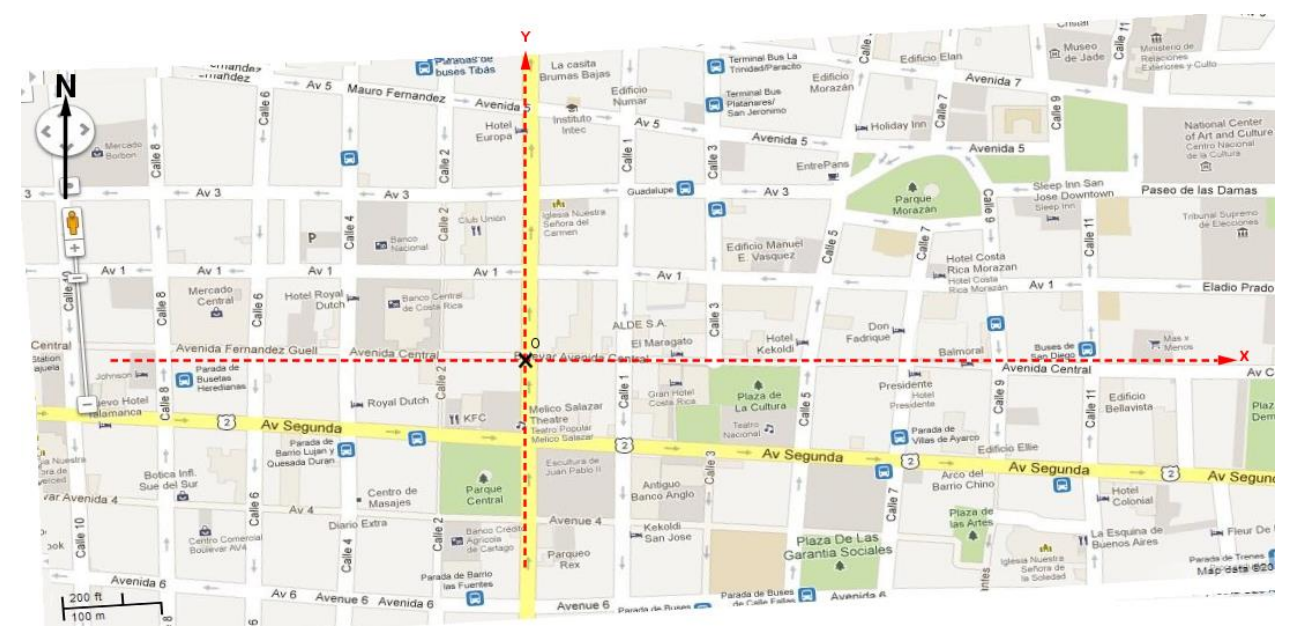

**Ilustración 1: Diagrama de la ciudad de San José**

<span id="page-8-0"></span>Fuente: (Alvarado, Aragón, Ramírez, Salas, & Salazar, 2010)

Cierto día, Ana va con sus papás a san José y deciden visitar diferentes puntos de la ciudad. Tomando como punto de partida el punto O (señalado con una X en la Ilustración 1), y asumiendo que Ana y sus papás prefieren caminar sobre la avenida central y luego desviarse al Norte o Sur para llegar a su destino, indique la dirección que usted daría para llegar a los siguientes puntos:

- a. La parada de buses de San Diego.
- b. El arco del Barrio Chino.
- c. El Museo de Jade.
- d. La parada de buses de Barrio Las Fuentes.
- e. El Mercado Borbón.

A partir de esta actividad puede definirse el concepto de sistema de referencia cartesiano, y conceptos relacionados, como ejes coordenados, abscisa y ordenada. También puede introducirse el concepto de vector como el desplazamiento desde el punto inicial, hasta el punto final del recorrido, representando tal desplazamiento con una flecha.

### **6.2.2. Introducción al concepto de transformaciones en el plano**

En la naturaleza existen figuras que presentan ciertos tipos de simetría en su estructura. Es decir, una parte de la figura se parece a la otra. A continuación podemos ver algunos ejemplos.

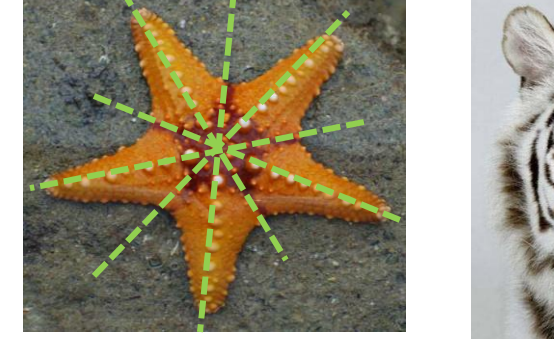

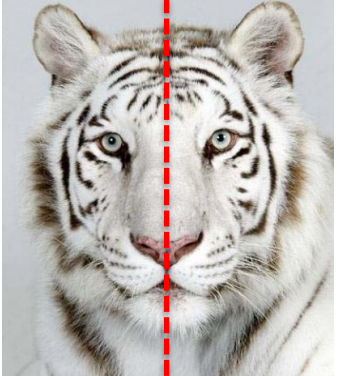

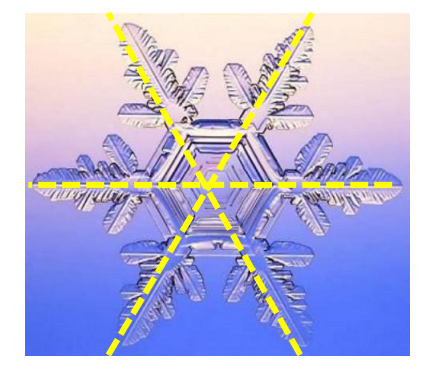

a. Estrella de mar b. Rostro de un tigre c. Copo de nieve **Ilustración 2: Figuras de la naturaleza que presentan simetría**

Fuente:

- a. <http://www.nicboo.com/posts/8485/las-estrellas-de-mar-permiten-analizar-la-evolucio.html>
- b. [http://peperonity.com/go/sites/mview/bellezanatural/32132541/32133418;jsessionid=425E23125AD01F45C7ECA5311C8FC2F2.cdb](http://peperonity.com/go/sites/mview/bellezanatural/32132541/32133418;jsessionid=425E23125AD01F45C7ECA5311C8FC2F2.cdb02) [02](http://peperonity.com/go/sites/mview/bellezanatural/32132541/32133418;jsessionid=425E23125AD01F45C7ECA5311C8FC2F2.cdb02)
- c. <http://www.nevasport.com/reportajes/art/31468/Copo-de-nieve/>

El ser humano también realiza distintas construcciones y obras que presentan simetría. Los teselados son un ejemplo de esto. Se obtienen mediante la repetición de figuras geométricas que rellenan completamente una superficie, sin superponerse ni dejar espacios vacíos. Para

construirlos se parte de una o varias figuras base, y se comienzan a repetir y mover de distintas formas para cubrir todo el plano. En el arte, se utilizan para crear mosaicos, vitrales y punturas, entre otros.

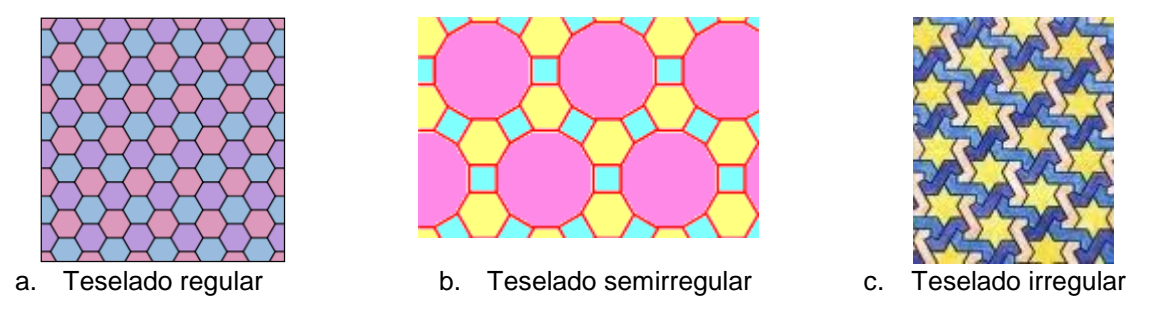

**Ilustración 3: Algunos ejemplos de teselados**

<span id="page-10-0"></span>Fuente:

- 
- a. [http://es.m.wikipedia.org/wiki/Teselado\\_regular](http://es.m.wikipedia.org/wiki/Teselado_regular)<br>b. http://elclubdelamatematica.blogspot.com/2010/ b. <http://elclubdelamatematica.blogspot.com/2010/02/mosaico-o-teselado.html>
- c. [http://4.bp.blogspot.com/\\_0yoOLVlSNc0/S3hO-obLS\\_I/AAAAAAAAAWE/gY1Xfk7R4iY/s1600-h/irregular2.jpg](http://4.bp.blogspot.com/_0yoOLVlSNc0/S3hO-obLS_I/AAAAAAAAAWE/gY1Xfk7R4iY/s1600-h/irregular2.jpg)

¿Puede usted construir otros teselados distintos a los de la [Ilustración 3](#page-10-0)? ¿Qué movimientos debe hacer con las figuras escogidas para poder rellenar con ellas todo el plano?

El objetivo de esta actividad es que el alumno proponga medios para "rellenar" el plano con las figuras dadas, justificando con argumentos como "girar" las figuras, "moverlas" hacia arriba o abajo, izquierda o derecha, y en diagonal; "reflejarlas" respecto a una línea o un punto para que de este modo familiarice con los conceptos intuitivos de rotación, traslación y reflexión. A partir de aquí, el docente definirá los conceptos cuestión, planteando preguntas que se orienten a relacionar las respuestas dadas con los conocimientos previos del alumno, entre ellos el de vector, ángulo, recta, pero sin caer en su formalización.

## **6.2.3. Traslación**

Considere el pentágono ABCDE mostrado en la [Ilustración 4: Traslación por un vector](#page-11-0). Tomando como referencia el vector  $\overrightarrow{AF}$ , traslade todos los puntos del pentágono en la dirección de  $\overrightarrow{AF}$ , una distancia igual a su magnitud.

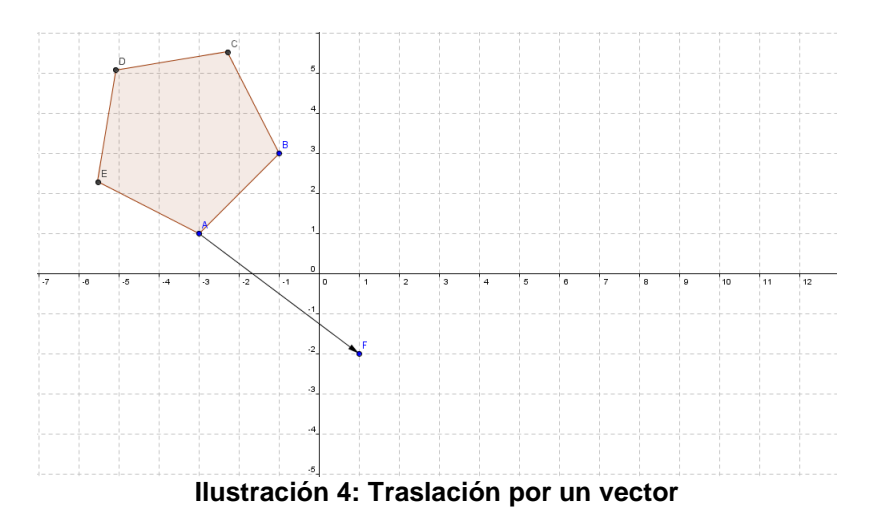

<span id="page-11-0"></span>¿Qué figura se obtiene al unir los puntos luego de trasladarlos? Mida los segmentos de la figura obtenida y compárelos con los del  $ABCDE$ . ¿Qué observa?

Con este ejercicio se espera que el alumno haga la traslación por sí mismo, de forma intuitiva, sin emplear la herramienta de Geogebra, y que a través de la medición de los lados de la imagen, aprecie que las distancias se preservan, así como la orientación de los segmentos. Una vez formuladas las conjeturas, el docente formalizará el concepto, y empleará la herramienta trasladar un objeto por un vector, y las herramientas de medida, para confirmar o rechazar las conjeturas planteadas.

### **6.2.4. Reflexión respecto a un eje de simetría**

En la [Ilustración 5](#page-11-1) se aprecia un polígono de nueve lados,  $\widehat{CDEFGHIJK}$ . Y una recta  $\overline{AB}$ .

<span id="page-11-1"></span>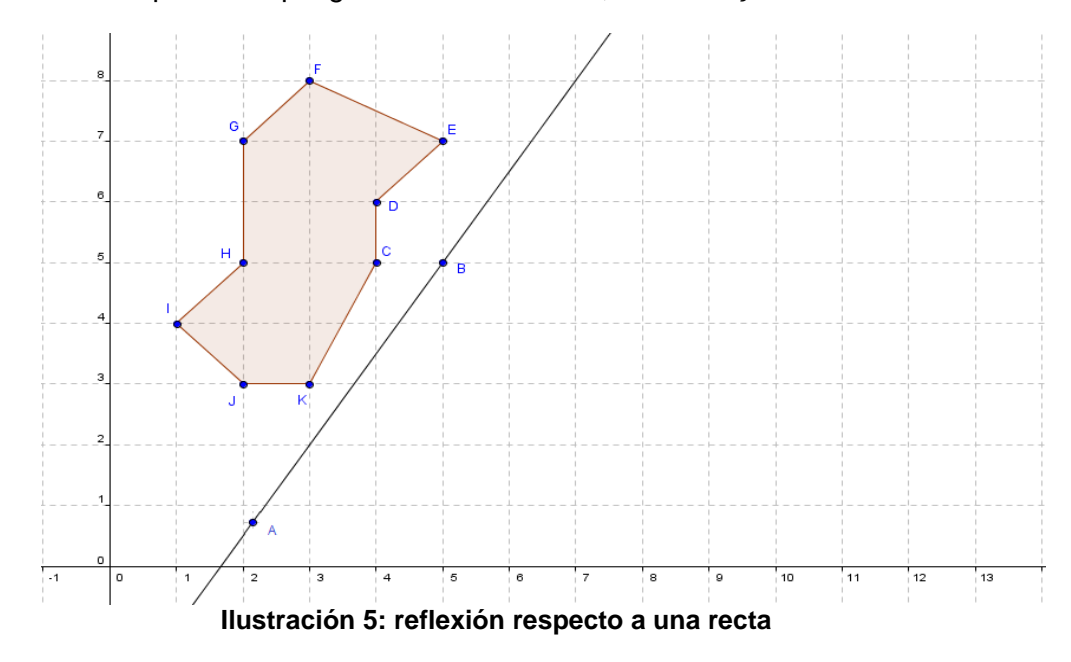

Imagine que la recta  $\overrightarrow{AB}$  es el borde de un espejo plano. ¿Qué figura se vería del otro lado de dicha recta al reflejar CDEFGHIJK? Dibújela. Resalte bien los puntos de la imagen obtenida y rotúlelos con las letras  $C'$ , D', E', F', G', H', I', J', K', respectivamente. Mida las distancias desde cada punto del polígono original a la recta, y de la recta a la imagen correspondiente de cada punto ¿qué observa? Trace con rojo los segmentos que unen cada punto de la figura original con su respectiva imagen y mida el ángulo que se forma entre cada segmento y la recta  $\overrightarrow{AB}$ ¿Qué observa?

La idea del ejercicio es que el alumno construya la imagen de la figura bajo la reflexión propuesta sin hacer uso de la herramienta de Geogebra. Luego, debe formular conjeturas sobre las propiedades involucradas en las preguntas. Una vez facilitado el espacio para la resolución y discusión del ejercicio el docente "formalizará" el concepto de reflexión por una recta y sus propiedades. Finalmente, explicará el uso de la herramienta *Refleja objeto en recta*, para realizar la construcción automáticamente, y las herramientas de medida para comprobar la veracidad de los resultados obtenidos.

### **6.2.5. Reflexión respecto a un punto**

Considere el polígono ABCDEFG de la [Ilustración 6](#page-12-0). Trace rectas desde cada uno de los vértices de la figura, que pasen por el punto 0, de la misma forma que está trazada la recta  $\overrightarrow{AO}$ ; luego dibuje sobre cada recta, puntos que estén a la misma distancia de  $0$  que el vértice correspondiente de  $ABCDEFG$ , y rotúlelos con las letras  $A', B', C', D', E', F', G'.$ 

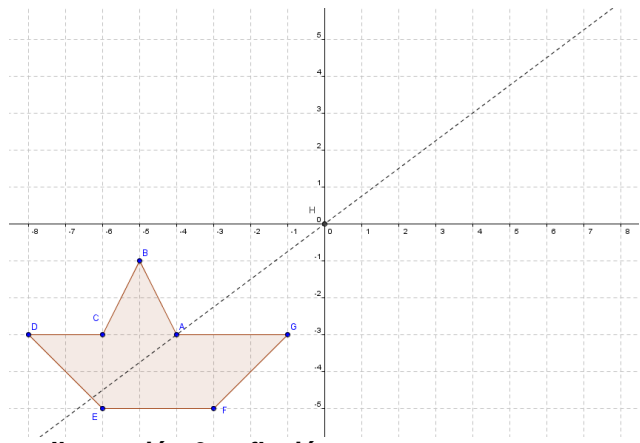

**Ilustración 6: reflexión respecto a un punto**

<span id="page-12-0"></span>Una los puntos consecutivos de la figura trazada ¿Qué figura se obtiene? Mida los lados de la imagen obtenida, y compárelos con la figura original ¿Qué observa? ¿Qué otras características presenta la imagen obtenida respecto de la original?

Este ejercicio sigue la misma línea que los dos anteriores, y pretende que el alumno construya manualmente la imagen de la figura bajo la reflexión respecto de  $O$ , para luego formular conjeturas sobre las propiedades de la transformación, que serán finalmente formalizadas por el docente.

## **6.2.6. Rotación**

Considere los hexágonos ABCDEF y KLMHIJ de la [Ilustración 7](#page-13-0). Tomando como referencia el punto G, ¿Puede, con un mismo movimiento, hacer una correspondencia entre los puntos del primer hexágono y del segundo? ¿Qué tipo de movimiento emplearía?

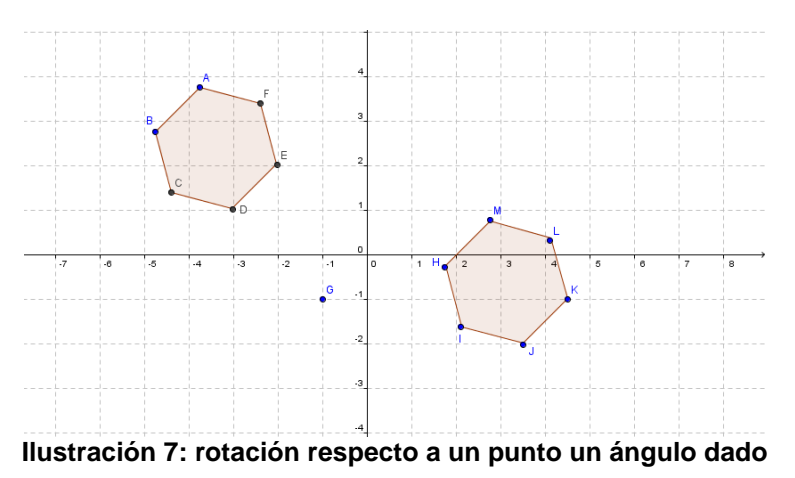

<span id="page-13-0"></span>Trace los segmentos  $\overline{AG}$  y  $\overline{G}K$  y mida sus longitudes ¿Qué observa? Mida el ángulo  $4AGK$ ¿Cuánto mide? Repita el proceso anterior para  $\overline{BG}$  y  $\overline{GL}$ ,  $\overline{CG}$  y  $\overline{GM}$ ,  $\overline{DG}$  y  $\overline{GH}$ ,  $\overline{EG}$  y  $\overline{GI}$  y  $\overline{GI}$  y mida cada uno de los ángulos ¿Qué observa?

### **6.2.7. Homotecia**

Considere el hexágono  $ABCDE$  de la [Ilustración 8](#page-14-0). Desde el punto  $F$  se trazan rectas que contengan los vértices del pentágono.

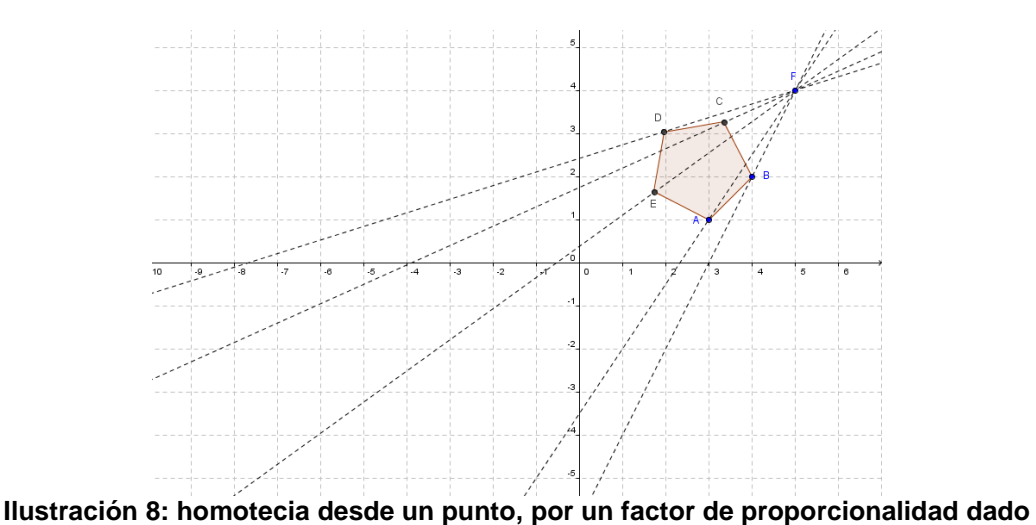

<span id="page-14-0"></span>Trace desde F un punto A' en la dirección de A, y tal que  $\overline{FA'}=3\cdot\overline{FA}$  repita el proceso para los puntos  $B, C, D, E$  y rotúlelos respectivamente como  $B', C', D', E'$ . Dibuje la figura que se determina al unir de forma consecutiva los puntos trazados. Mida los lados de la figura obtenida y compare sus medidas con las de los lados de  $ABCDE$ , ¿Qué observa? ¿qué habría sucedido si en vez de  $\overline{FA'} = 3 \cdot \overline{FA}$  se le pide  $\overline{FA'} = \frac{1}{3}$  $\frac{1}{2}$ · $\overline{FA}$ ? ¿Y si se le pide  $\overline{FA}' = -3 \cdot \overline{FA}$ ?¿Qué diferencia hace el signo negativo en la construcción realizada?

A partir de la proyección de la figura dada desde el punto dado, el alumno explorará el concepto intuitivo de homotecia; y las preguntas generadoras le orientan a conjeturar sobre las propiedades de las homotecias, posterior a lo cual el docente realizará una síntesis para formalizar los objetivos planteados.

## **6.3. Comandos básicos de Geogebra: construcción, transformaciones y medida**

El paquete de Geogebra es un software pensado para su uso escolar, por tanto, su interfaz es muy intuitiva, permitiendo una exploración sencilla (Sosa, 2010). Al abrir el programa, el usuario se verá en una hoja de trabajo como la siguiente:

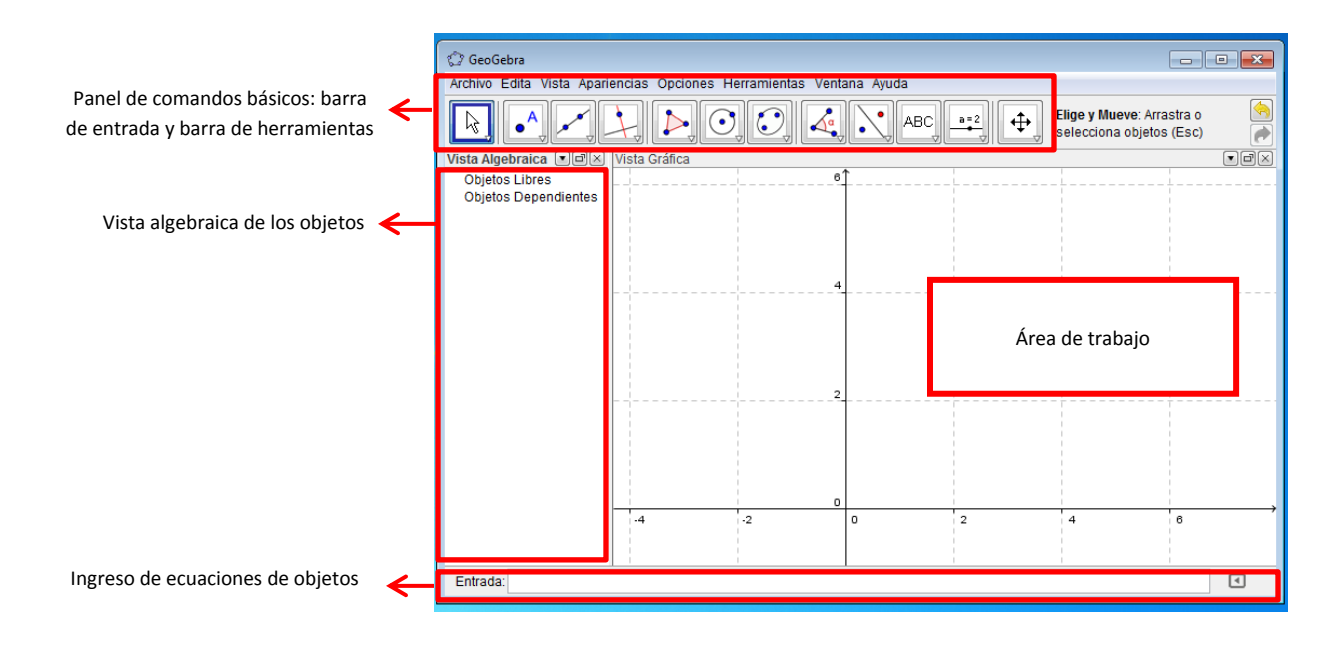

#### **Ilustración 9: Ventana de trabajo del Paquete de geometría dinámica Geogebra 4.0**

<span id="page-15-0"></span>En el panel de comandos básicos pueden encontrarse dos filas. La primera es la barra de entrada, que contiene las siguientes opciones:

- 1. Archivo: contiene opciones para trabajar su archivo, como guardar, exportar la imagen a otros programas, previsualizar impresión, entre otros.
- 2. Edita: contiene opciones de edición, como deshacer y rehacer acción, cortar, copiar, pegar, entre otros.
- 3. Vista: incluye opciones para la visualización del área de trabajo, como ver cuadrícula, ejes cartesianos, hoja de cálculo, etcétera.
- 4. Apariencias: modifica la apariencia total del área de trabajo, en función de las tareas realizadas. Incluye opciones para trabajar álgebra y gráficos (la que se muestra en la [Ilustración 9](#page-15-0)), geometría (se muestra sólo la cuadrícula), hoja de cálculo y gráficos (muy útil para trabajar con funciones, muestra una hoja de cálculo y el sistema de ejes cartesiano), etcétera.
- 5. Opciones: presenta opciones para modificar el tamaño de letra, idioma, rotulado, entre otros.
- 6. Herramientas: presenta opciones para trabajar diferentes objetos matemáticos. de este menú nos interesará trabajar las herramientas de transformaciones y medida.
- 7. Ventana: Abre una nueva ventana de trabajo.

8. Ayuda: ofrece opciones con diversas guías, tutoriales y foros en línea, para evacuar cualquier duda que se tenga. Esta opción hace de Geogebra un software que permite al usuario, siempre que tenga conexión a internet, ser prácticamente autodidacta.

En la barra de herramientas se ofrecen múltiples posibilidades de construcción y manipulación de objetos matemáticos. Seguidamente se describen de las herramientas que el paquete tiene activadas por defecto. Para su identificación, se muestra el ícono correspondiente.

| <b>Herramientas</b>    | <b>Ícono</b> por<br>defecto | <b>Opciones</b>                           |
|------------------------|-----------------------------|-------------------------------------------|
| Manipulación de objeto |                             | • Elige y mueve un objeto.                |
|                        |                             | Rota objeto en torno a un punto.          |
|                        |                             | Registro en hoja de cálculo.              |
| Herramientas de puntos |                             | • Nuevo punto.                            |
|                        |                             | Punto en objeto.                          |
|                        |                             | • Adosa/libera punto.                     |
|                        |                             | Intersección de dos objetos.<br>$\bullet$ |
|                        |                             | • Punto medio o centro.                   |
|                        |                             | · Número complejo.                        |
| Líneas y vectores      |                             | Recta que pasa por dos puntos.            |
|                        |                             | Segmento entre dos puntos.                |
|                        |                             | Segmento dados punto extremo y longitud.  |
|                        |                             | · Poligonal.                              |
|                        |                             | • Vector entre dos puntos.                |
|                        |                             | • Vector desde un punto                   |
| Opciones de rectas     |                             | • Recta perpendicular.                    |
|                        |                             | Recta paralela.                           |
|                        |                             | Mediatriz.                                |
|                        |                             | Bisectriz.                                |
|                        |                             | Tangentes.<br>٠                           |
|                        |                             | Recta polar o diametral.<br>٠             |
|                        |                             | Ajuste lineal.                            |
|                        |                             | Lugar geométrico.                         |
| Polígonos              |                             | · Polígono.                               |
|                        |                             | Polígono regular.                         |
|                        |                             | Polígono rígido.                          |
|                        |                             | • Polígono vectorial.                     |

**Cuadro 1: Opciones de la barra de herramientas de Geogebra 4.0**

## **Cuadro 1: Opciones de la barra de herramientas de Geogebra 4.0 (Continuación)**

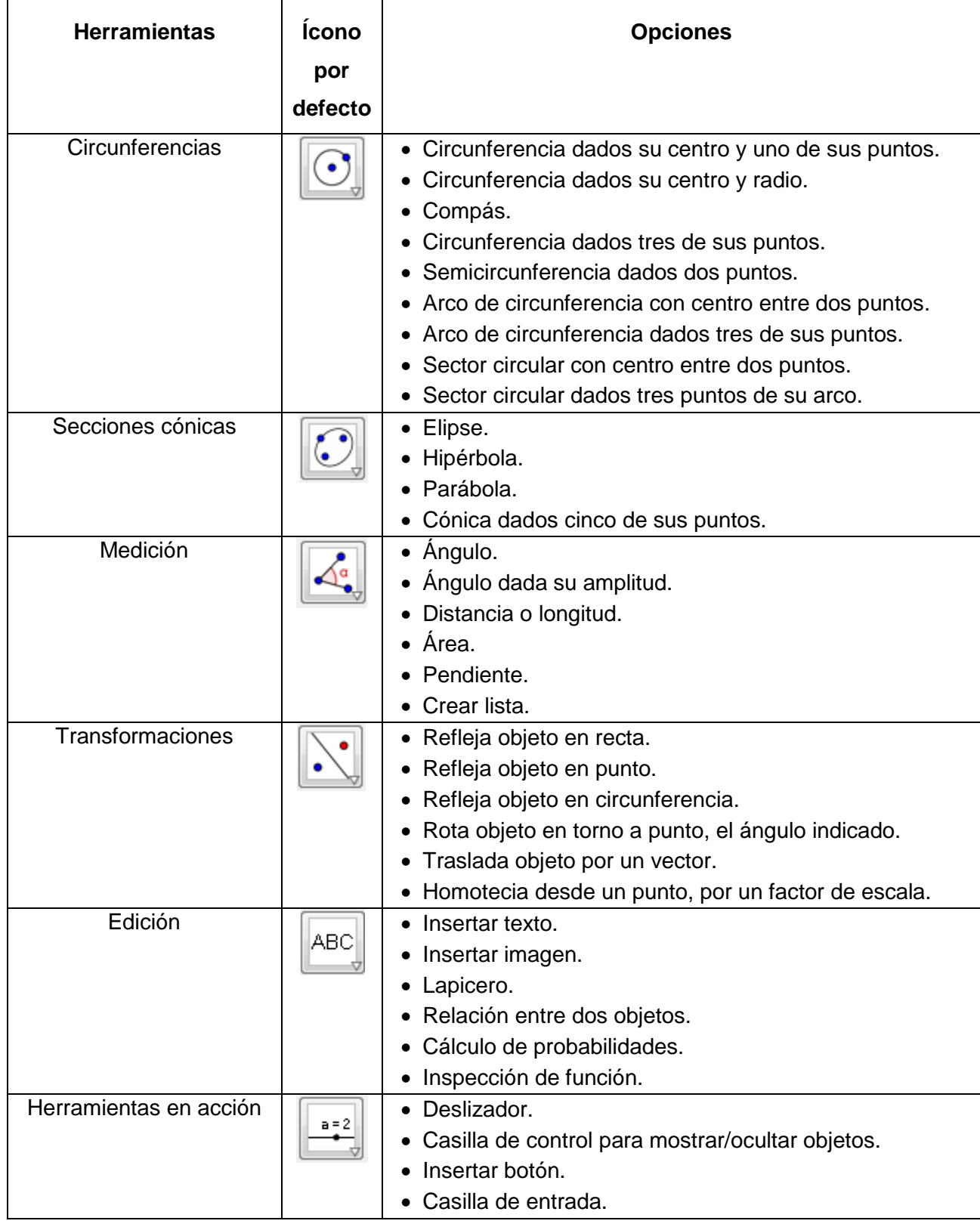

**Cuadro 1: Opciones de la barra de herramientas de Geogebra 4.0 (Continuación y parte final)**

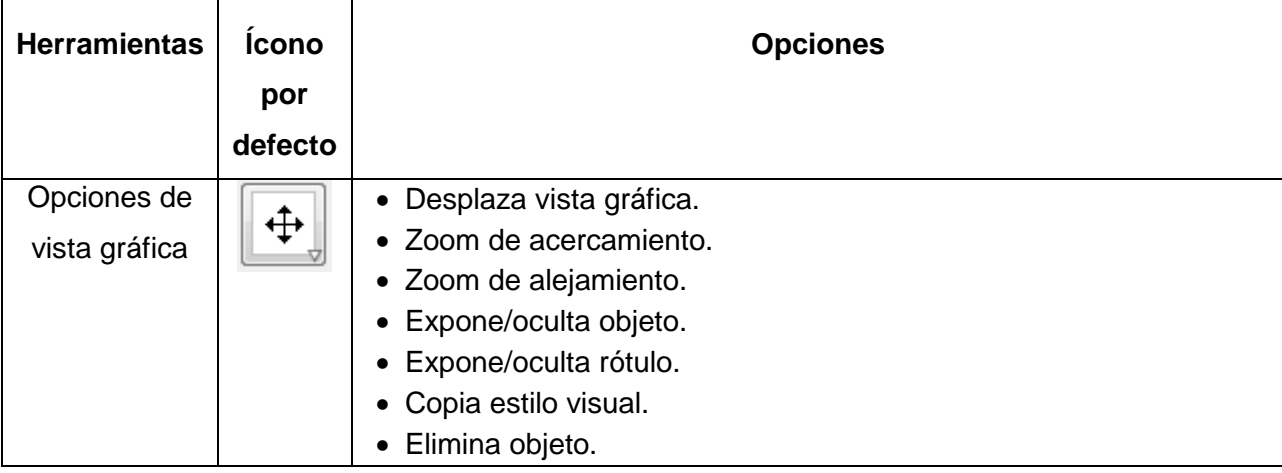

En todos los casos, el ícono que se muestra por defecto corresponde a la primera opción de las herramientas de la lista correspondiente. Para cambiar a otras opciones, el usuario debe hacer click en el triángulo que se muestre en la esquina inferior derecha. Nos centraremos en las herramientas de transformaciones, como se muestra en la [Ilustración 10](#page-18-0).

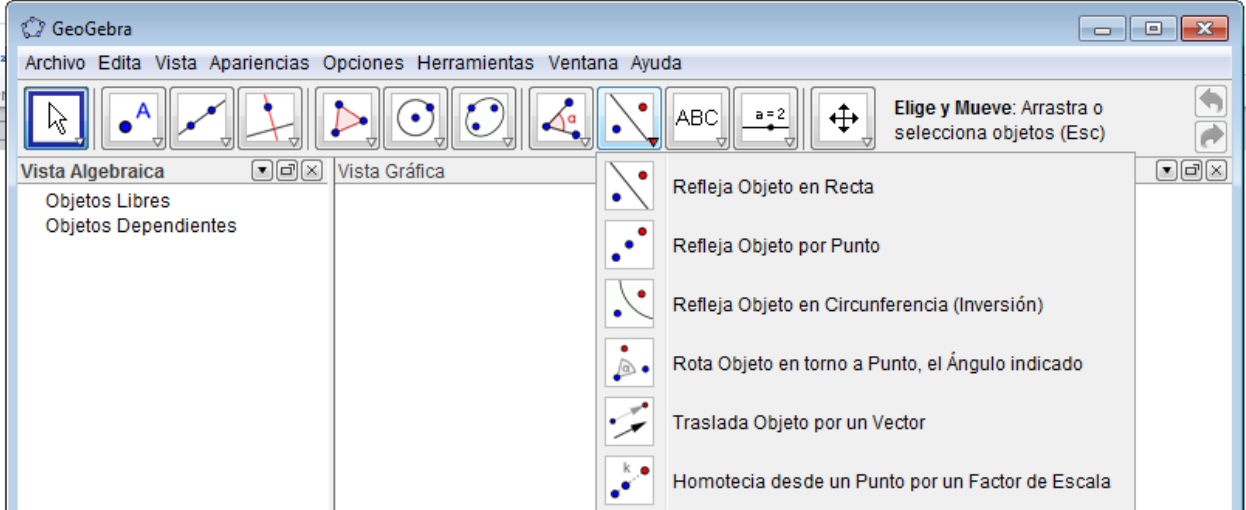

<span id="page-18-0"></span>**Ilustración 10: Cambio de opciones en las herramientas de transformaciones de Geogebra 4.0**

Serán de interés las herramientas que nos permitan estudiar las transformaciones definidas en el apartado 4. De este modo, la herramienta "refleja objeto en recta" determina la imagen de un objeto bajo una reflexión respecto a un eje de simetría dado; la herramienta "refleja objeto en punto" determina la imagen de un objeto bajo una reflexión respecto a un punto dado; la opción "rota objeto en torno a un punto, el ángulo indicado" determina la imagen de una figura bajo una rotación de centro y ángulo dados; la opción "traslada objeto por un vector" determina la imagen de un objeto bajo una traslación de vector dado; y la opción "homotecia desde un punto por un factor de escala" determina la imagen del objeto bajo una homotecia de centro y razón dados.

Finalmente, Geogebra cuenta con herramientas de cálculo que permiten establecer las medidas y relaciones entre elementos en el área de trabajo. Seguidamente se describen algunos relevantes, que pueden apreciarse en la **[Ilustración 11](#page-19-0)**.

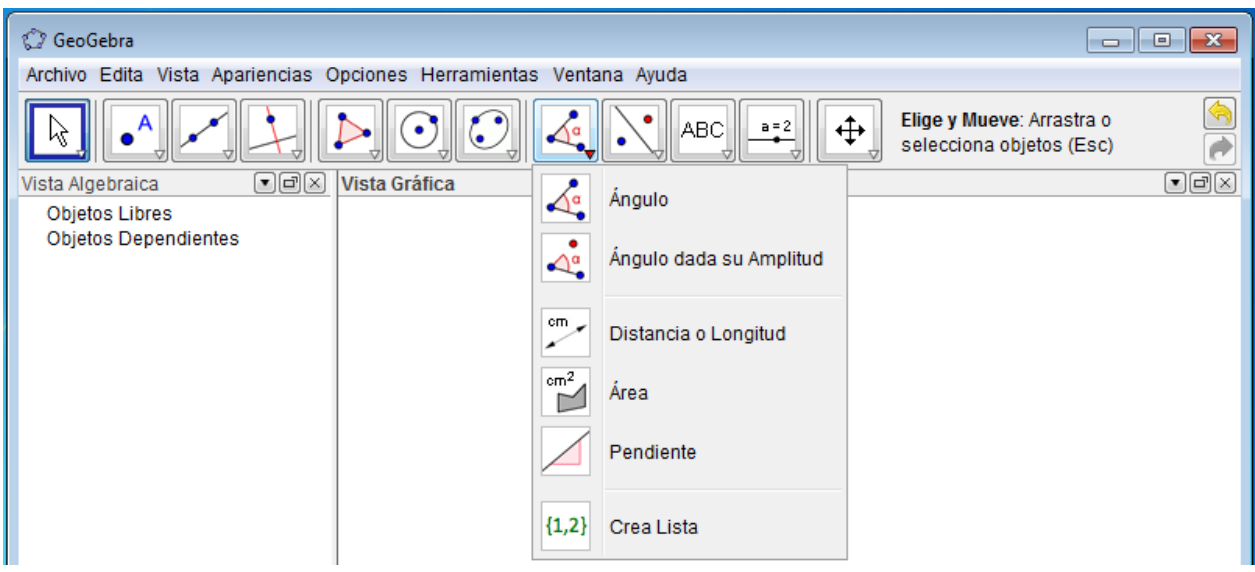

#### **Ilustración 11: herramientas de medición de Geogebra 4.0**

<span id="page-19-0"></span>La opción "ángulo" construye un ángulo orientado con tres puntos dados, calculando e indicando su medida tomando como lado inicial el primer segmento trazado, como lado final el segundo segmento, y como referencia el arco que subtienden en el sentido contrario a las manecillas del reloj (esta opción puede modificarse); la opción "ángulo dada su amplitud" recibe un segmento (cuyo segundo extremo definido será el vértice del ángulo) y una medida, y construye un ángulo a partir de estas dos entradas; y la opción "distancia o longitud" calcula la distancia entre dos objetos dados (dos puntos, un punto y una recta, etcétera). Estas tres opciones se usarán para comprobar relaciones de medida que permitan al estudiante deducir las propiedades de las transformaciones estudiadas.

# **7. Referencias bibliográficas**

- Alvarado, A., Aragón, J., Ramírez, J., Salas, B., & Salazar, M. (2010). *Propuesta curricular para*  la enseñanza de la geometría algebrizada en tercer ciclo de la Educación General *Básica: memoria de seminario de graduación para optar por el título de Licenciatura en Enseñanza de la Matemática.* San Pedro: UCR.
- Girard, G. y. (1969). *Aleph0/ Géométrie 2e act: Plan affine/ plan vectorielle.* Paris: Hachette.
- Girard, G. y. (1969). *Aleph0/Géométrie 2e act: géométrie vectorielle/géometrie affine.* Paris: Hachette.
- Losada, R. (2006). *Geogebra: La eficiencia de la intuición.* Recuperado el 5 de abril de 2013, de http://t.cientec.or.cr/matematica/2012/ponenciasVIII/Andres-Ortiz.pdf

Ministerio de Educación Pública. (2013). *Programas de Estudio de Matemáticas.* San José.

- Olivera, E. (2010). *Isometrías del plano. En: Memoria del 11avo encuentro colombiano de Matemática Educativa.* Recuperado el 4 de abril de 2013, de http://funes.uniandes.edu.co/1114/1/500\_Isometrias\_del\_Plano\_Asocolme2010.pdf.
- Ortíz, A. y. (2012). Geogebra como herramienta para la enseñanza de la matemática: resultados de un curso de capacitación. En: VIII Festival Internacional de Matemática. Liberia: Universidad Nacional.

Sosa, G. (15 de setiembre de 2010). *Transformaciones en el plano usando sotware de geometría dinámica. En: Números. revista de didáctica de las Matemáticas*. Recuperado el 5 de marzo de 2012, de http://www.sinewton.org/numeros/numeros/75/Monografico\_04.pdf